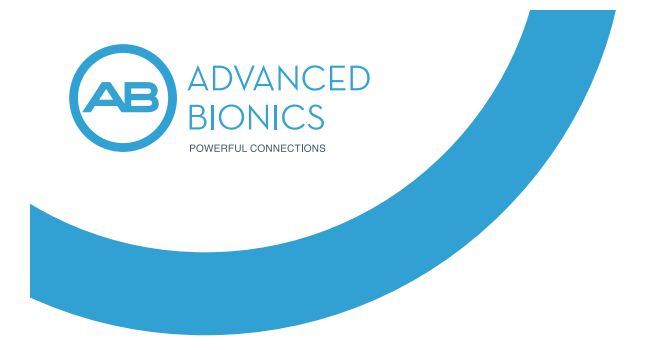

AB Remote

CI-6058-001

Advanced Bionics LLC 28515 Westinghouse Place Valencia, CA 91355, USA Tel: +1 661-362-1400

**ECREP** Advanced Bionics GmbH Feodor-Lynen-Strasse 35 D-30625 Hannover Tel: +49 511 5248 7522

**AdvancedBionics.com**

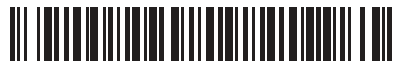

*029-M818-27*

.LLC Bionics Advanced 2021 ©כל הזכויות שמורות.029-M818-27 Rev A 2021-02-01

0123 2021

 $\in \epsilon$ 

*הוראות שימוש*

### *הכשרה זמינה*

לא זמינה הכשרה עבור יישום Remote AB.

### *סיום תמיכה באבטחת רשת*

היישומים ומעבדי הצלילים מבית Advanced נתמכים עד שאין להם עוד אישור מסדיר במדינת השימוש או עד שהמוצר מוצא משימוש על-ידי Bionics Advanced.

# **תוכן**

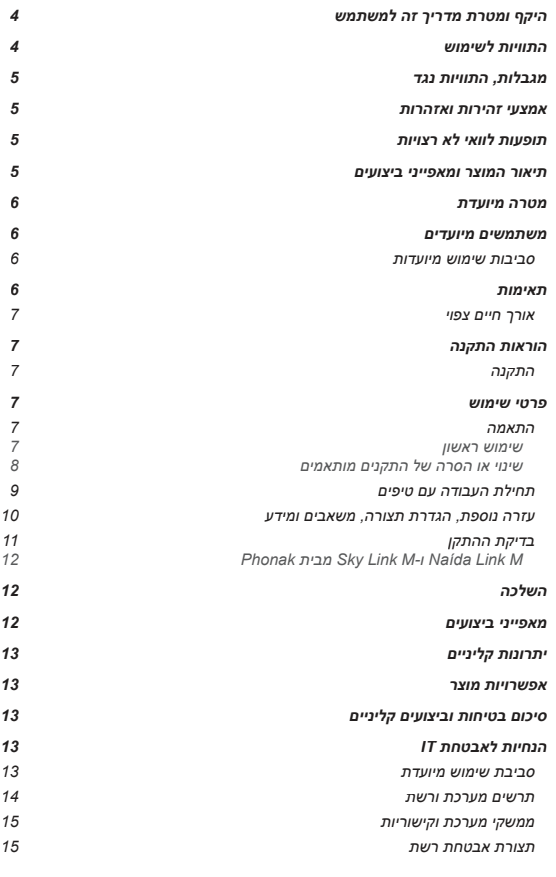

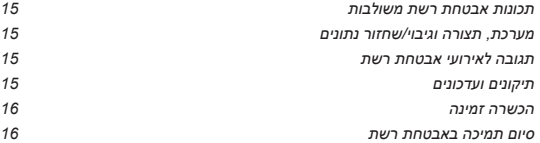

### *ממשקי מערכת וקישוריות*

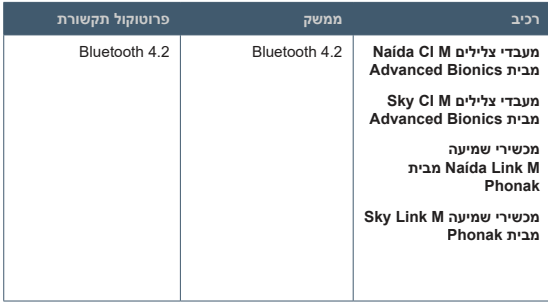

#### *תצורת אבטחת רשת*

לא דרושה תצורה מסוימת של Remote AB כדי להבטיח אבטחה ברשת. יש להקפיד לבצע התאמה עם התקני Bluetooth בסביבה מאובטחת.

#### *תכונות אבטחת רשת משולבות*

AB Remote ויישום Advanced Bionics מבית Sky CI M-ו Naída CI M צלילים מעבדי אינם כוללים מנגנונים לאישור או אימות משתמשים. כל מעבד צלילים מוגדר להתחבר באופן ייחודי אל שתל שבלול יחיד מבית Bionics Advanced כפי שנקבע על-ידי המומחה בתחום השמיעה. שלמות הנתונים ואיכות השירות מובטחים באמצעות מנגנוני תיקון וגילוי שגיאות במעבד הצלילים ובשתל.

### *מערכת, תצורה וגיבוי/שחזור נתונים*

יישום Remote AB אינו מספק תכונות הגדרת תצורת מערכת או גיבוי/שחזור נתונים. על המשתמש לפנות למומחה לשתלי שבלול לכל צורך בשינוי או שחזור של הגדרות מעבד הצלילים.

### *תגובה לאירועי אבטחת רשת*

יישום Remote AB אינו מזהה התקפות או חדירות בגלל בעיות באבטחת רשת. במקרה של התנהגות חריגה של יישום Remote AB או מעבד הצלילים, יש ליצור קשר עם .Advanced Bionics

#### *תיקונים ועדכונים*

Bionics Advanced עשויה להפיץ עדכוני תוכנה מעת לעת כדי לתת מענה לפגמים או לשפר תכונות. הודעות על עדכוני התוכנה יופצו במנגנונים הקיימים של חנות היישומים.

### *תרשים מערכת ורשת*

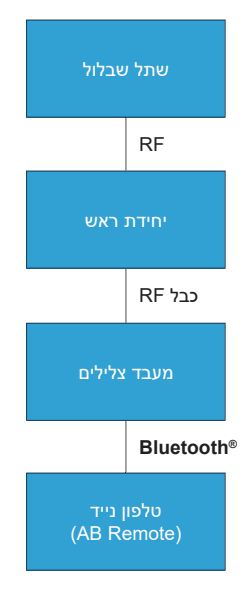

# **טבלת סמלים:**

*סמלים על תוויות והמשמעויות שלהם:*

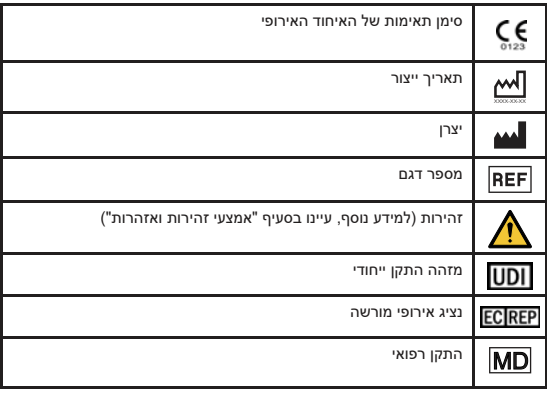

### **היקף ומטרת מדריך זה למשתמש**

הוראות שימוש אלו נועדו לעזור למושתלים עם שתל שבלול ולמטפלים שלהם, אם רלוונטי, להבין את השימוש בתוכנת Remote AB. הוא גם נועד לשמש מומחים בתחום השמיעה, שהוכשרו בהתאמה של שתלי שבלול, בייעוץ למושתלים בנוגע לשימוש בתוכנת .AB Remote

### **התוויות לשימוש**

תוכנת AB Remote היא רכיב של מערכת Bionics Ear היא רכיב של מערכת HiResolution™ Bionics להחזיר רמה מסוימת של תחושה שמיעתית לאנשים עם ליקוי שמיעה תחושתי עצבי חמור עד עמוק באמצעות גירוי חשמלי של עצב השמיעה.

#### **מבוגרים**

- *גילאי 18 ומעלה.*
- *ליקוי שמיעה תחושתי עצבי חמור עד עמוק דו-צדדי או ליקוי שמיעה חמור עד עמוק חד-צדדי.*
	- *ליקוי שמיעה חמור עד עמוק שהחל לאחר שלב רכישת השפה.*
- *תועלת מוגבלת מעזרי שמיעה שהותאמו כראוי, מוגדרת כציון 50% ומטה במבחן זיהוי משפטים מקבוצה פתוחה (משפטי HINT(.*

#### **ילדים**

- *בגילאי 12 חודשים עד 17 שנים.*
- *חרשות תחושתית עצבית חמורה עד עמוקה דו-צדדית או ליקוי שמיעה חמור עד עמוק חד-צדדי.*
- *שימוש במכשירי שמיעה שהותאמו כראוי למשך 6 חודשים לפחות בילדים בגילאים 2 עד 17 שנים, או 3 חודשים לפחות בילדים בגילאים 12 עד 23 חודשים. משך הזמן המינימלי לשימוש במכשירי שמיעה אינו הכרחי אם צילומי רנטגן מראים התגרמות של שבלול האוזן.*
- *תועלת מעטה או לא קיימת ממכשירי שמיעה שהותאמו כראוי. בילדים צעירים יותר (< 4 שנים), העדר תועלת מוגדר ככשל בהגעה לאבני דרך שמיעתיות התפתחותיות מתאימות לגיל (כגון תגובה ספונטנית לקריאה בשם בסביבה שקטה או לרעשים Infant-Toddler Meaningful Auditory Integration פי על הנמדד) סביבתיים נכונות תשובות 20% ≤ או Meaningful Auditory Integration Scale או Scale במבחן זיהוי משפטים בקבוצה פתוחה (Neighborhood Lexical Multisyllabic Test (שבוצע בעזרת דיבור מנוטר (SPL dB 70(. בילדים מבוגרים יותר (≥ 4 שנים), העדר תועלת מעזרי שמיעה מוגדר כציון ≤ 12% במבחן זיהוי מילים בקבוצה פתוחה (Test Kindergarten-Balanced Phonetically (או ≤ 30% במבחן משפטים בקבוצה מוקלטים חומרים באמצעות שבוצעו) Hearing In Noise Test for Children) פתוחה ומושמעים באמצעות רמקולים (SPL dB 70(.*

## **יתרונות קליניים**

היתרון הקליני המיועד של יישום Remote AB כחלק ממערכת Bionic HiResolution Ear הוא:

- *לספק שמיעה שימושית לאנשים עם אובדן שמיעה חמור עד עמוק באמצעות גירוי חשמלי של עצב השמיעה.*
- *לספק גירוי משולב, חשמלי ואקוסטי, כאשר מעבדי צלילים מופעלים עם זווית אקוסטית.*

#### **אפשרויות מוצר**

לא רלוונטי

### **סיכום בטיחות וביצועים קליניים**

*סיכום בטיחות וביצועים קליניים (SSCP (זמין במסד הנתונים האירופי של התקנים 08400944CI6058Y9 -:Basic UDI-DI אל מקושר הוא שם ,)Eudamed) רפואיים https://ec.europa.eu/tools/eudamed*

*משתמשים ביישום Remote AB באיחוד האירופי צריכים לדווח על כל אירוע חמור לרשות המקומית המתאימה ול-Bionics Advanced.*

### **הנחיות לאבטחת IT**

### *סביבת שימוש מיועדת*

יישום Remote AB נועד לשימוש בסביבות מערכת הבריאות ובסביבה ביתית. הסביבה הביתית מורחבת וכוללת שימוש בחוץ ובנסיעות (למשל בטיסה). יישום Remote AB נועד לספק קישוריות ישירה ובקרה על מעבדי צלילים M CI Naída ו-M CI Sky מבית .Phonak מבית Sky Link M-ו Naída Link M שמיעה ומכשירי Advanced Bionics המשתמש אחראי לאבטחת החיבור עם התקנים אחרים, כולל התאמה של מעבד הצלילים להתקנים אחרים בסביבה מאובטחת.

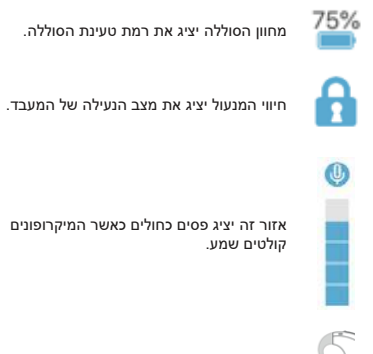

אזור זה יציג את הסטטוס של Mic-T.

הלחצן Beep Play) השמע צפצוף) ישמיע צפצוף שהמשתמש ב-CI יוכל לשמוע.

Light Blink) הבהב אור) יגרום להדלקה של הנוריות על המעבד.

rogressive Level (רמה מתקדמת): אם האודיולוג/ית הפעיל/ה את התכונה 'רמה מתקדמת', תוכלו לכוונן את עוצמת הקול הכוללת בצעדים מדורגים באמצעות הלחצנים .-/+ ההגדרות שנקבעות כאן ימשיכו גם לאחר כיבוי שתל השבלול.

#### *Phonak מבית Sky Link M-ו Naída Link M*

אם אתם משתמשים במכשיר שמיעה M Link Naída ו-M Link Sky מבית Phonak, יוצגו חיוויים של מצב המיקרופון בלבד.

דברו בקול רגיל למשך חמש שניות במרחק של כ30-60- ס"מ מ-M Link Naída Phonak .Sky Link M-ו

אם המיקרופונים קולטים צלילים, יוצגו פסים כחולים המציינים את השמע.

#### **השלכה**

יישום Remote AB ניתן להסרה בכל עת מהטלפון החכם של המשתמש בעזרת התכונות הרגילות של מערכת ההפעלה המשמשות להסרת כל יישום. יישום Remote AB אינו אוסף או מאחסן פרטי מטופלים. לא נדרשים אמצעים מיוחדים להסרת פרטי מטופלים.

### **מאפייני ביצועים**

לא רלוונטי

12

### **מגבלות, התוויות נגד**

מכיוון שתוכנת Remote AB מהווה מרכיב במערכת Ear Bionic HiResolution, חלות עליו התוויות הנגד הבאות שנקבעו עבור מערכת Ear Bionic HiResolution: חירשות כתוצאה מפגיעה בעצב השמיעה או בנתיב השמע המרכזי; התגרמות שבלול האוזן המונעת החדרת אלקטרודות; העדר התפתחות שבלול האוזן.

# **אמצעי זהירות ואזהרות**

- *אין לאפשר לילדים לשחק ביישום או להשתמש בו ללא השגחה.*
- *אין לבצע התאמה של מעבד הצלילים או מכשירי השמיעה אל אביזרים כלשהם בזמן נהיגה או בעת הפעלת ציוד מכני כבד.*
- *אין להזרים שמע אל מעבד הצלילים או מכשירי השמיעה בזמן נהיגה או בעת הפעלת ציוד מכני כבד.*
- *יש להשתמש במעבד הצלילים כדיבורית לטלפון רק במקומות שמותר לעשות זאת על-פי חוק ורק אם דעתכם לא תוסח מהפעלה בטוחה של כלי הרכב הממונע.*
- *ציוד תקשורת RF נייד ונישא, כולל מכשירי רדיו וטלפונים ניידים, עלול להשפיע על Advanced Bionics מבית Sky CI M-ו Naída CI M הצלילים מעבדי של הצליל איכות והאביזרים. עם זאת, אין סכנה בטיחותית כלשהי הקשורה לציוד מסוג זה.*
	- *כוונון איזון צלילי הסביבה תוך כדי הזרמת שמע (עם הלחצן הרב-שימושי או בעזרת היישום) עלול להפריע ליכולת לשים לב לסביבה.*
		- *אין לנסות לטפל ביישום Remote AB או לשנות אותו. הדבר עלול לפגוע בביצועי המערכת ויגרום לתפוגת אחריות היצרן. שירות למוצרים יינתן רק ב-Bionics Advanced ומוצרים שניזוקו יש להחזיר אל Bionics Advanced.*

#### **תופעות לוואי לא רצויות**

תופעות לוואי לא רצויות של השימוש ביישום עשויות לכלול:

- כוונון עוצמות קול לרמה שאינה נוחה
- בחירת תוכנית שאינה מתאימה לסביבת ההאזנה הנוכחית

#### **תיאור המוצר ומאפייני ביצועים**

Remote AB הוא יישום לטלפון חכם שנועד לשפר את בקרת המשתמשים על שינויים בעוצמת הקול והחלפת תוכניות בנוסף לאספקת גישה למידע ועזרה.

יישום Remote AB מספק קישוריות ישירה ובקרה על מעבדי צלילים M CI Naída Sky Link M-ו Naída Link M שמיעה ומכשירי Advanced Bionics מבית Sky CI M-ו מבית Phonak.

### **מטרה מיועדת**

יישום Remote AB הוא אביזר של מערכת שמע פעילה ניתנת להשתלה, מערכת חישה לספק נועדה HiResolution Bionic Ear מערכת .HiResolution Bionics Ear שמיעתית באמצעות גירוי חשמלי של עצב השמיעה עבור אנשים עם ליקוי שמיעה תחושתי עצבי חמור עד עמוק דו-צדדי או חד-צדדי. ליקוי שמיעה חמור מוגדר כערכי סף אודיומטריים גדולים או שווים ל-HL dB 70 , אך נמוכים מ-HL dB 90 . ליקוי שמיעה עמוק מוגדר כערכי סף אודיומטריים גדולים או שווים ל-HL dB .90 הרכיבים החיצוניים פועלים בשילוב עם השתל של מערכת Ear Bionic HiResolution כדי לעקוף את החלק הפגוע באוזן הפנימית וממירים צלילים שנקלטים במיקרופון או שמוזרמים בתקשורת אלחוטית לאותות חשמליים המשמשים את שתל השבלול כדי לאפשר שמיעה.

יישום Remote AB נועד לשימוש עם מעבדי צלילים M CI Naída ו-M CI Sky מבית Phonak מבית Sky Link M-ו Naída Link M שמיעה ומכשירי Advanced Bionics כדי לאפשר למשתמש לשלוט בהגדרות תוכניות הקשורות לעוצמת קול, וכן לגשת למידע שימושי נוסף.

#### **משתמשים מיועדים**

המשתמשים המיועדים ביישום Remote AB הם מושתלים, והמטפלים שלהם, אם רלוונטי, בתחום ומומחים Advanced Bionics מבית Sky CI M-ו Naída CI M צלילים מעבדי עם השמיעה. הוא אינו נלבש על-ידי המושתל ואין מגבלת זמן מינימלי או מקסימלי לשימוש בתוכנה.

המושתלים, או המטפלים שלהם, צריכים לכל הפחות להיות מסוגלים להחליף את הסוללה, לחבר את הזווית, לחבר ולהסיר את מעבד הצלילים מהאוזן, ולחבר ולהסיר את יחידת הראש מהראש.

הצוות המקצועי המרפאת השתל צריך להיות מוכשר לשימוש ולהתאמה של מערכת שתל השבלול.

#### *סביבות שימוש מיועדות*

סביבות השימוש המיועדות של יישום Remote AB הן מערכת הבריאות וסביבות מחייה יומיומיות.

#### **תאימות**

יישום Remote AB תואם למוצרים הבאים

- **Advanced Bionics מבית Sky CI M-ו Naída CI M צלילים מעבדי**
	- **Phonak מבית Sky Link M-ו Naída Link M שמיעה מכשירי**•

AB Remote יישום

- **Apple iOS 11.0.2, 11.2.6, 12.1.3, 12.4.1, 13.1.3**
	- **Android 6.0.1, 8.0, 9.0, 10** •

### *בדיקת ההתקן*

יישום Remote AB כולל מסך שעוזר לבדוק את סטטוס ההתקנים.

כדי לגשת למסך Check Device) בדיקת ההתקן) הקישו על הסמל בפינה הימנית העליונה של Remote AB והקישו על Devices My) ההתקנים שלי).

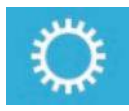

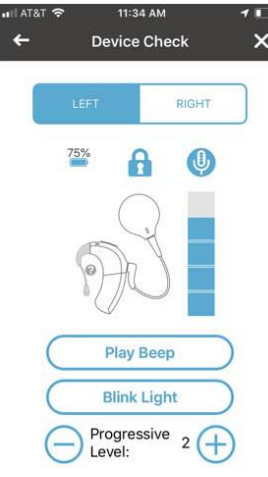

דברו בקול רגיל למשך חמש שניות במרחק של כ30-60- ס"מ ממעבד הצלילים.

אם המיקרופונים קולטים צלילים, יוצגו פסים כחולים המציינים את השמע ופעילות תקינה של המיקרופונים.

### *עזרה נוספת, הגדרת תצורה, משאבים ומידע*

עזרה נוספת, הגדרת תצורה, משאבים ומידע אפשר למצוא בלחיצה על הסמל בפינה הימנית העליונה של היישום.

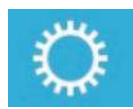

#### מכאן זמינים פריטי התפריט הבאים.

- **settings App) הגדרות יישום)**
- **Devices My) ההתקנים שלי)**
- **Help) עזרה) (קישור לחשבון מקוון ב-Online AB My\* (נדרש חיבור לאינטרנט**
	- **Use For Instructions) הוראות שימוש) \*נדרש חיבור לאינטרנט**

פרטי תאימות מערכת ההפעלה נועדו לשמש כהנחיה לסימוכין בלבד, מכיוון שגרסאות חומרה ותוכנה עשויות להשתנות, וקיימים מגוון שילובי חומרה ותוכנה. AB אינה אחראית לתאימות ולכן באחריות המשתמשים לבצע בדיקות תאימות מוצרים בעצמו לפני קבלת החלטות בנוגע לרכישה כלשהי.

### *אורך חיים צפוי*

כמוצר תוכנה, אורך החיים הצפוי של גרסה זו של יישום Remote AB תלוי בזמינות של דרישות המערכת שהוזכרו לעיל.

### **הוראות התקנה**

### *התקנה*

- קל להתקין את Remote AB הוא מותקן בדיוק כמו יישומים אחרים המותקנים בטלפון.
	- .1הפעילו את הטלפון החכם.
	- .2פתחו את יישום חנות היישומים או יישום Play Google.
		- .Advanced Bionics או AB Remote את חפשו.3
	- .4בחרו את היישום והתקינו אותו מחשבון החנות שלכם.

### **פרטי שימוש**

### *התאמה*

### *שימוש ראשון*

בפעם הראשונה שאתם מתקינים את היישום, תקבלו הנחיה להתאים את ההתקנים שלכם. בשלושה שלבים פשוטים.

- .1כבו את ההתקנים שלכם, ולאחר מכן הפעילו אותם כדי להיכנס למצב התאמה. עיינו בהוראות המסופקות עם היישום אם אינכם בטוחים כיצד לעשות זאת.
	- .2הציגו את ההתקנים שלכם ברשימת ההתקנים הזמינים.
	- .3 הקישו על Connect) חיבור) כדי להתאים את ההתקנים.

*\* הערה: אם אתם משתמשים התקן שמיעה בצד שמאל ובצד ימין, הם מותאמים ומחוברים זה לזה בצעד אחד.* 

#### *שינוי או הסרה של התקנים מותאמים*

ייתכן שיתעורר צורך לשנות או להסיר את ההתקנים המותאמים. לדוגמה, אם אתם מחליפים טלפון, או אם יש לכם התקני שמיעה חלופיים.

.1 הקישו על הסמל בפינה הימנית העליון להגדרות ועזרה.

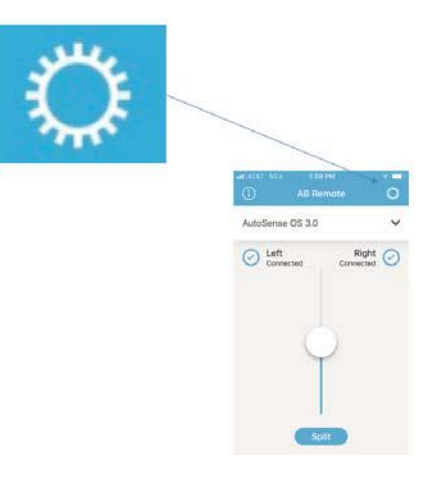

- .2 הקישו על Devices My) ההתקנים שלי).
- .3 הקישו על Devices Remove) הסר התקנים).
- .4 הקישו על הלחצן Devices Forget) שכח התקנים) המוצג באדום.
	- .5עכשיו תוכלו להתאים התקנים חדשים כפי שמתואר לעיל.

#### *תחילת העבודה עם טיפים*

יישום Remote AB כולל טיפים מונפשים מועילים.

טיפים יוצגו בפעם הראשונה שתפעילו את היישום. בכל עת, תוכלו לגשת שוב לטיפים על- ידי לחיצה על סמל זה בפינה השמאלית העליונה של היישום:

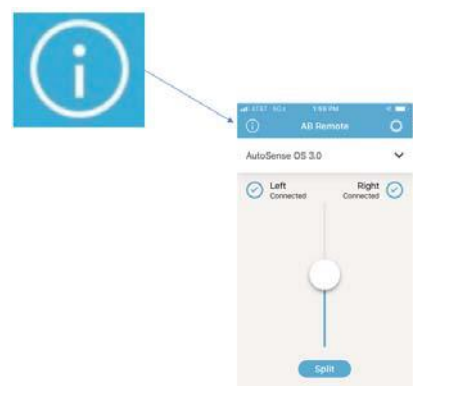

מרבית המשימות הנפוצות שתצטרכו לבצע מוסברות בסעיף הטיפים:

- **כיצד לשנות עוצמת קול**
- **כיצד לפצל את עוצמת הקול ולשלוט בנפרד בצד שמאל ובצד ימין**
	- **כיצד להחליף תוכנית**
- **כיצד לשלוט באיזון בין צלילי הסביבה ובין מקורות הזרמה כמו הטלוויזיה**
	- **עזרה נוספת**